## Exercise 6: Contour Sketches #3

Create this part using the information and dimensions provided. Sketch and extrude profiles to create the part.

This lab reinforces the following skills:

- $\blacksquare$  Sketching.
- Dimensions.
- **Contour Selection.**
- Extrusions.

## New part.  $\mathbf{1}$

Open a new part using the Part\_MM template.

2 Sketch.

Create this sketch.

Dimension it as shown so that the sketch is fully defined.

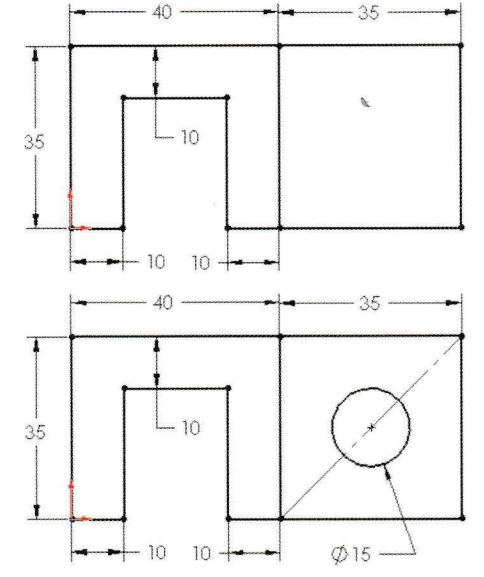

## $\mathbf{3}$ Circle.

Add a 15mm diameter circle so that it is centered in the rightmost rectangular section of the sketch.

An easy way.to center a circle within a rectangle is to:

- 1 Sketch a centerline between diagonal comers of the rectangle.
- 2 Sketch the circle.
- 3 Add a **Midpoint** relation between the centerline and the center of the circle.

## Extrude contours. 4

Extrude the selected contours 30mm and 1Omm respectively.

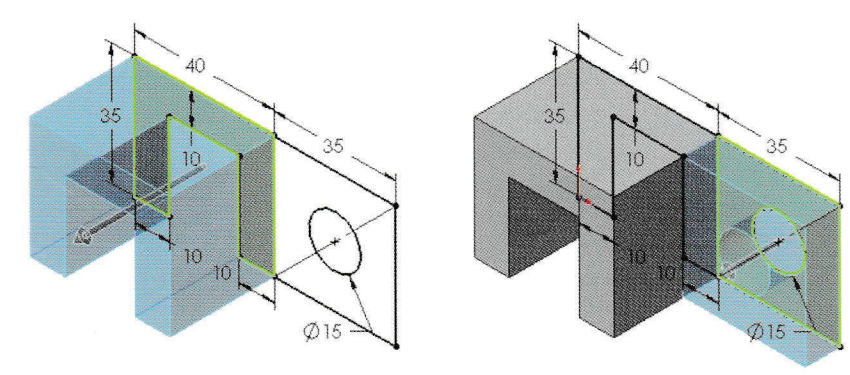

5 Save and close the part.

Tip

61